## **Upgrading AWS or Azure Marketplace Installation**

- 1. Export the Chariot configuration through the Chariot Web UI from the left hand menu under System > Backup/Restore
- 2. If configured for SSL, copy ssl.jks keystore from <OLD\_chariot\_install\_folder>/security directory
- 3. Deploy the latest version of the [AWS Chariot MQTT Server](https://docs.chariot.io/display/CHAR2x/AWS+Marketplace+Installation) or [Azure Chariot MQTT Server](https://docs.chariot.io/display/CHAR2x/Azure+Marketplace+Installation)
- 4. Stop the Chariot MQTT Server service on the existing instance of the Chariot MQTT Server For Chariot MQTT Server version 2.4.1 and newer

sudo systemctl stop chariot

For Chariot MQTT Server versions prior to 2.4.1

sudo /etc/init.d/chariot stop

5. If configuring SSL, copy ssl.jks keystore from Step 2 to <NEW\_chariot\_install\_folder>/security

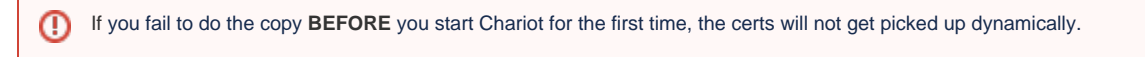

6. Start the Chariot MQTT Server service on the new instance of the Chariot MQTT Server created in Step 3 For Chariot MQTT Server version 2.4.1 and newer

sudo systemctl start chariot

For Chariot MQTT Server versions prior to 2.4.1

sudo /etc/init.d/chariot start

- 7. Restore the backed up config from Step 1 above to the new instance of the Chariot MQTT Server using the Chariot Web UI from the left hand menu under System > Backup/Restore
- 8. Confirm clients can connect successfully to the new instance of the Chariot MQTT Server created in Step 2
- 9. Stop and terminate/delete the old instance of the Chariot MQTT Server.